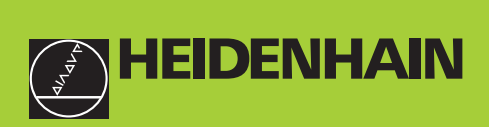

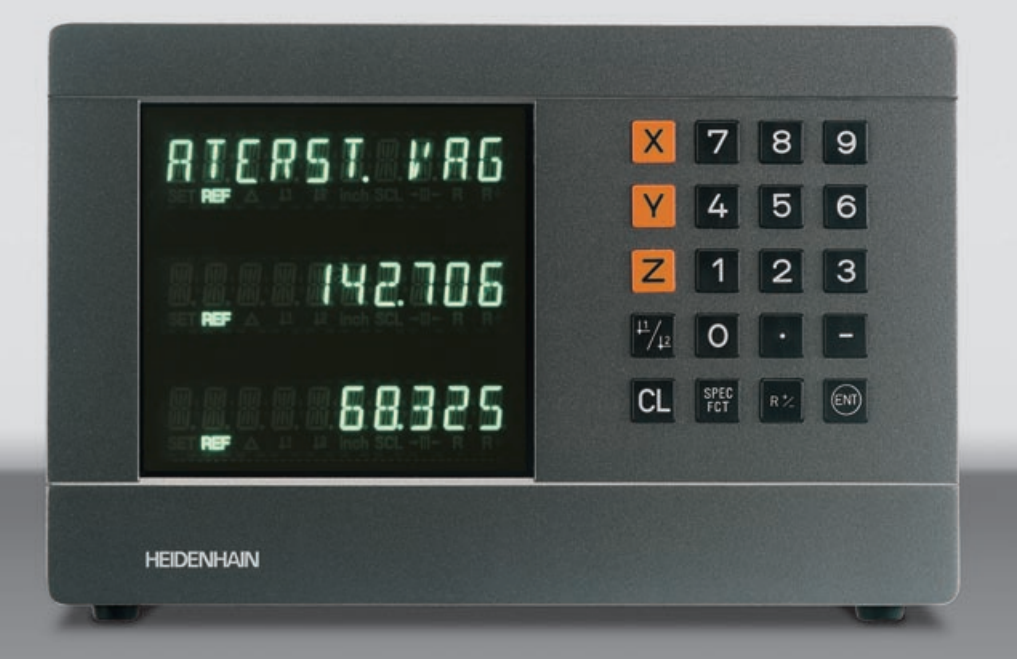

#### **Bruksanvisning**

**ND 710 ND 750** 

#### **Lägesindikator för fräsmaskiner**

**7/2000**

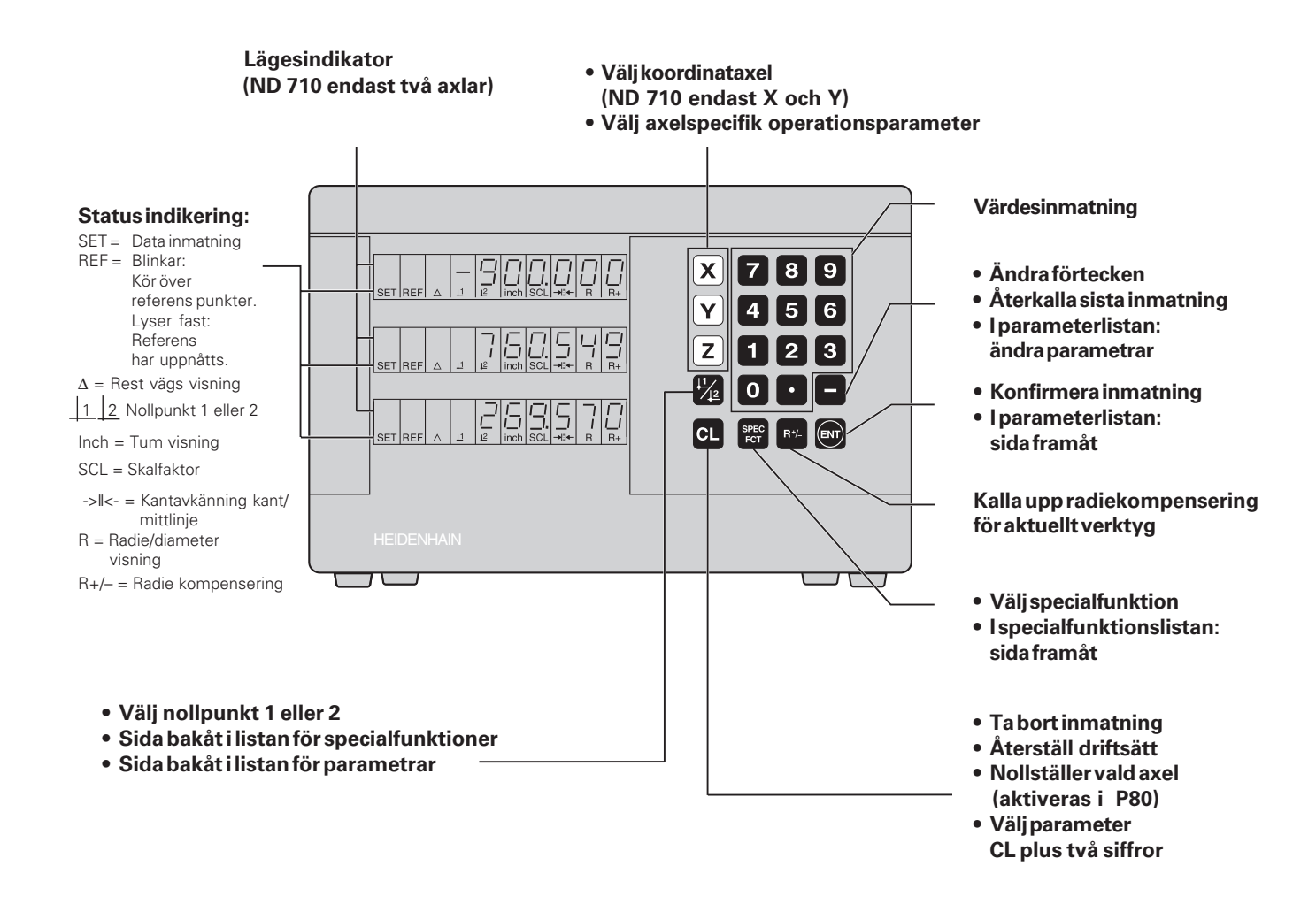

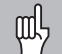

Denna manual är för ND lägesindikatorer med följande mjukvarunummer eller högre:

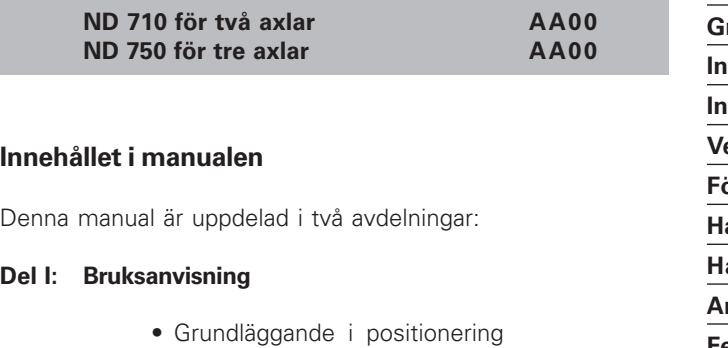

• ND funktioner

#### **Del II: Installation och specifikationer**

- Montering av lägesindikatorn på maskinen
- Beskrivning av driftsparametrar

#### **Del I Bruksanvisning**

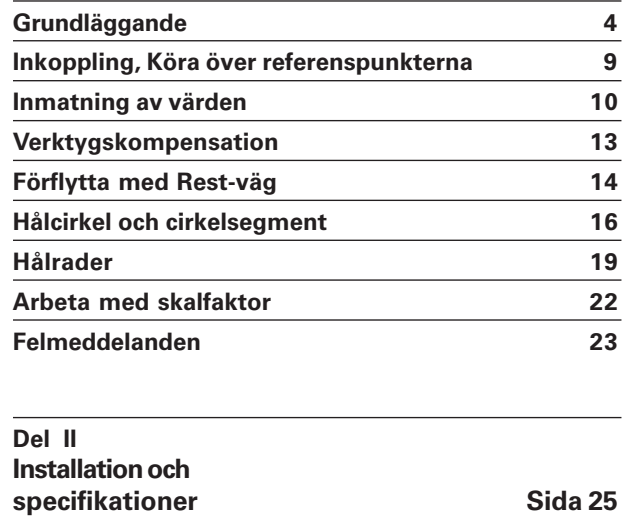

#### <span id="page-3-0"></span>**Grunder**

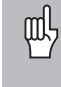

Du kan hoppa över det här kapitlet om du redan är familjär med koordinatsystem,inkrementell och absolut måttsättning, nominell och aktuell positionering eller rest väg.

#### **Koordinat system**

För att beskriva geometrin av ett arbetsstycke, används det Kartesiska<sup>1)</sup> koordinatsystemet. Det Kartesiska koordinatsystemet består av tre inbördes rätvinkliga axlar X, Y och Z. Punkten där de tre axlarna möts kallas origo eller utgångspunkt.

Betrakta axlarna som skalor med en uppdelning (vanligtvis i mm) vilket ger oss möjlighet att bestämma en position i rymden med utgångspunkt från origo.

För att fastställa positioner på ett arbetsstycke, placeras koordinatsystemet "på" arbetsstycket.

Maskinaxlarna är parallella till axlarna i koordinatsystemet. Och Z axeln är oftast verktygsaxel.

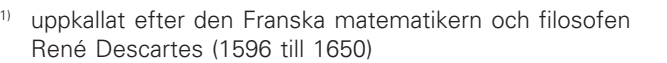

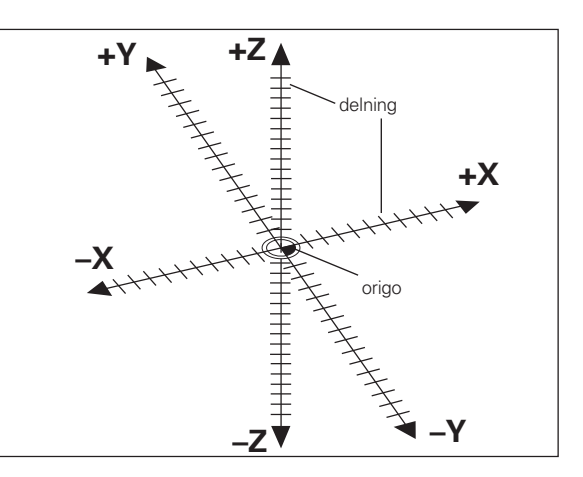

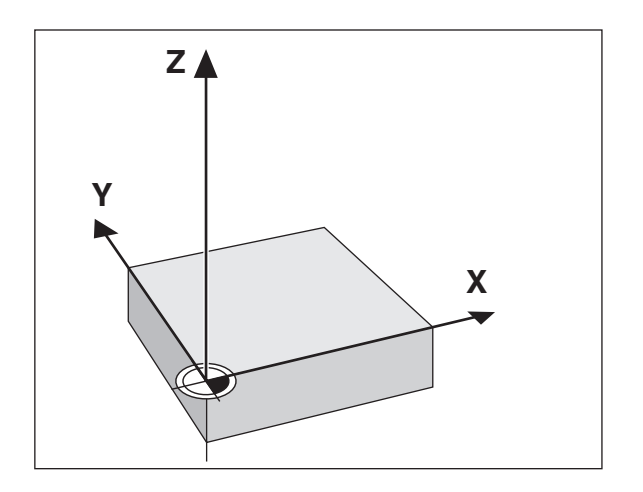

### **Grunder**

#### **Ange utgångspunkt**

Arbetsritningen ligger till grund för tillverkning av ett arbetsstycke. Och för att överföra ritningsmåtten till rörelser i de olika maskinaxlarna X, Y och Z, måste varje mått referera till en utgångspunkt eller referenspunkt på arbetsstycket (eftersom en position bara kan definieras i relation till en annan position).

Arbetsritningen refererar alltid till en nollpunkt (origo) utgångspunkten för alla absoluta mått. Men det kan naturligtvis förekomma relativa nollpunkter ändå.

I begreppet digital mätutrustning ,ange utgångspunkt menas att man bestämmer arbetsstyckets läge i förhållande till verktyget och sedan anger dess värden som korresponderar med positionen i respektive axel. Detta fastställer den fasta relationen mellan den aktuella positionen och visningen i displayen.

Man kan lagra 2 valbara nollpunkter i minnet.

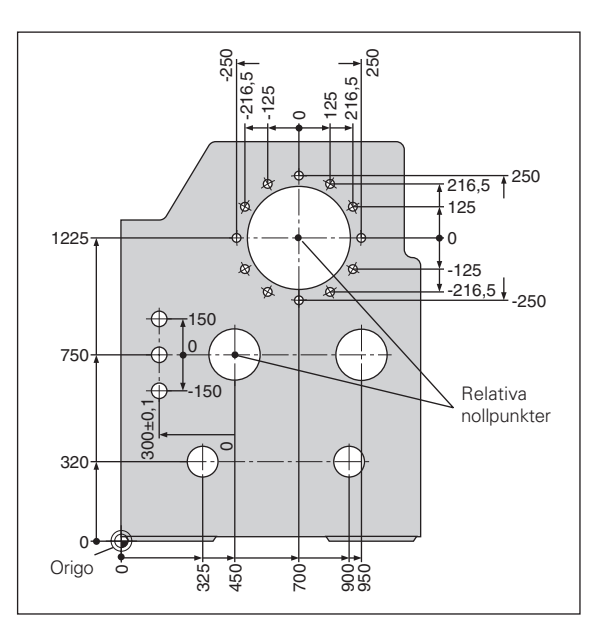

#### **Absoluta arbetsstyckespositioner**

Varje position på arbetsstycket är genom sina absoluta koordinater entydigt best ämda.

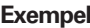

**Exempel** Absoluta koordinater för position ①:

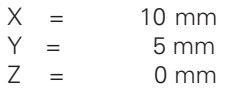

Om man arbetar enligt en ritning med absolut m åtts ättning, f örflyttas verktyget till de angivna koordinaterna.

#### **Inkrementala arbetsstyckespositioner**

En position kan ocks å referera till den f öreg ående b ör-positionen: den relativa nollpunkten l äggs allts å till den sist inmatade positionen. Man talar d å om inkrementella koordinater (inkrementellt =tillv äxt), men också inkrementella mått eller kedjemått (eftersom positionerna definieras som en kedja av m åttuppgifter).Inkremetella koordinater markeras med ett **I** .

Example: lnkrementella koordinater för position 2 refererat till position<sup>1</sup>:

| $IX =$ | $10 \text{ mm}$ |
|--------|-----------------|
| $IY =$ | $10 \text{ mm}$ |

Om Du arbetar efter en ritning med inkrementell m åtts ättning. Flyttar man verktyget enligt ritningsm åtten.

#### **Förtecken för inkrementell måttsättning**

Ett inkremetnellt m ått har positivt f örtecken n är axlarna r ör sig i positiv riktning, och negativt tecken när de rör sig i negativ riktning.

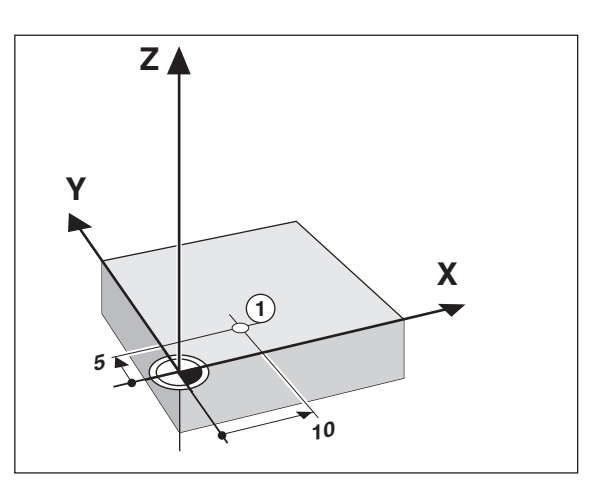

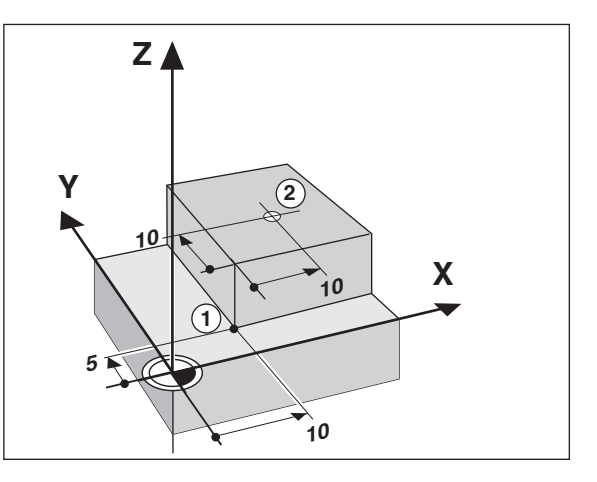

## **Grunder**

#### **Nominell position, aktuell position och rest väg**

Positionen till vilken verktyget rör sig kallas den nominella positionen  $(S)$ . Den position vid vilken verktyget befinner sig kallas aktuell position  $($  $)$ ).

Avståndet mellan den nominella och den aktuella positionen kallas återstående väg eller rest-väg (R).

#### **Tecken för rest-väg**

När du använder återstående -väg visning, blir den nominella positionen den relativa positionen (visningsvärdet 0). Återståendeväg är därför negativ när du förflyttar dig i positiv axelriktning och positiv när du förfyttar dig i negativ axelriktning.

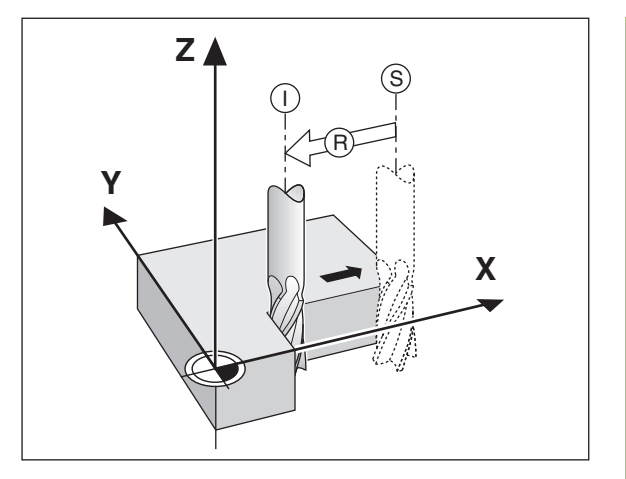

#### **Mätskalor**

Maskinens mätskalor omvandlar maskinaxlarnas rörelser till elektriska signaler. Lägesindikatorn ND omvandlar dessa signaler till numeriska siffror som i sin tur visar den aktuella positionen i varje ögonblick.

Om spänningen slås av eller vid strömavbrott så tappar lägesindikatorn automatiskt den aktuella positionen. Men med funktionen REF och referenspunkterna i mätskalorna kan de aktuella positionerna snabbt och enkelt återfås.

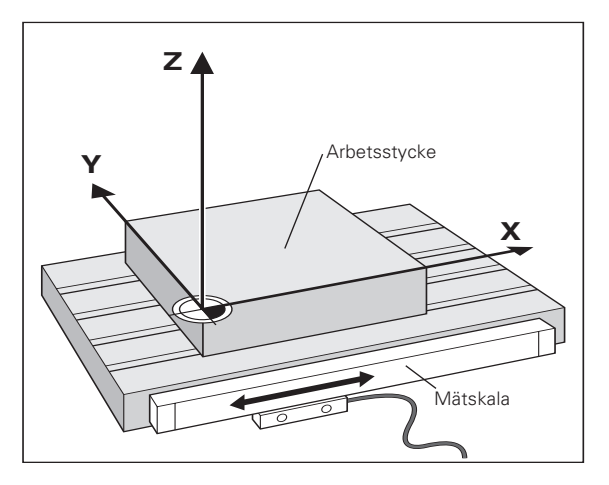

#### **Referens märken**

Själva skalan i mätskalorna innehåller ett eller flera referensmärken. När ett referensmärke har passerats, genereras en signal som identifieras som den position vilken relateras till den valda referenspunkten (skalans position = maskinslidens läge).

När man kör över referenspunkten, lägesindikatorns (ND) referenpunktsutvärdering (REF) återställer förhållandet mellan maskinslidens läge i förhållande till den sist i ND:s förvalda position. Om mätskalorna är utrustade med avståndskodade referensmärken behöver man bara flytta axlarna max 20 mm för att återfå positionen.

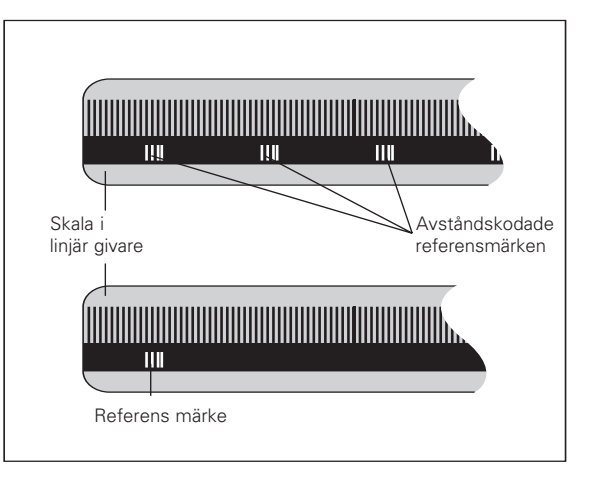

#### <span id="page-8-0"></span>**Slå på spänningen, kör över referensmärkena**

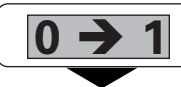

Sl å p å sp änningen (kontakt p å baksidan). REF och dec.kommat i status visningen blinkar.

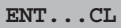

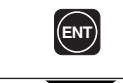

ENT = referensk örning. REF lyser fast. Decimal kommat blinkar.

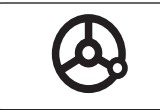

Kör över referenspunkterna i alla axlar. Varje axel dispaly aktiveras n är referenspunkterna passerats.

Genom att k öra över referenspunkterna lagras automatiskt de sist valda värdena för både nollpunkt 1 och 2 i lägesindikatorns minne och kan enkelt återuppn ås efter te x efter ett str ömavbrott.

Noteras bör, om man väljer att *inte* köra över referenspunkterna (genom att svara p å fr ågan ENT ... CL med CL knappen), s å tappar man bort de valda nollpunkterna vid str ömavbrott aller n är man st ängt av l ägesindikatorn.

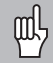

Om Ni vill utnyttja olinj är axelfelskompensation s å m åste referensm ärkena passeras (se "olinj är axelfelskompensation")!

#### <span id="page-9-0"></span>**Ange utgångspunkt**

щĻ

Om man vill beh ålla angivna utg ångspunkter i minnet, m åste man f örst k öra över referenspunkterna i varje axel.

Bara efter det att ha kört över referenspunkterna kan man ange ny utg ångspunkt eller aktivera gammal.

Man kan ange utg ångspunkt p å tv å s ätt:

**Tangera arbetsstycket med verktyget** och mata in det önskade v ärdet (se exempel). Man kan ocks å tangera tv å kanter p å arbetsstycket och ange mittlinjen dem emellan som utg ångspunkt. I b åda dessa fall ,tas det automatiskt h änsyn till vertygets verktygsdata (se "Verktygs kompensation ").

Efter det att man valt utg ångspunkt kan de aktiveras genom :

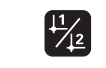

Välj värde för 1 eller 2.

#### $\overline{Z}$ 1**Z**  $R = 5$  mm **Y X** 2

#### **Att ange utgångspunkt med ett verktyg**

#### **Exempel:**

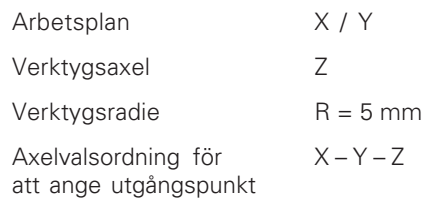

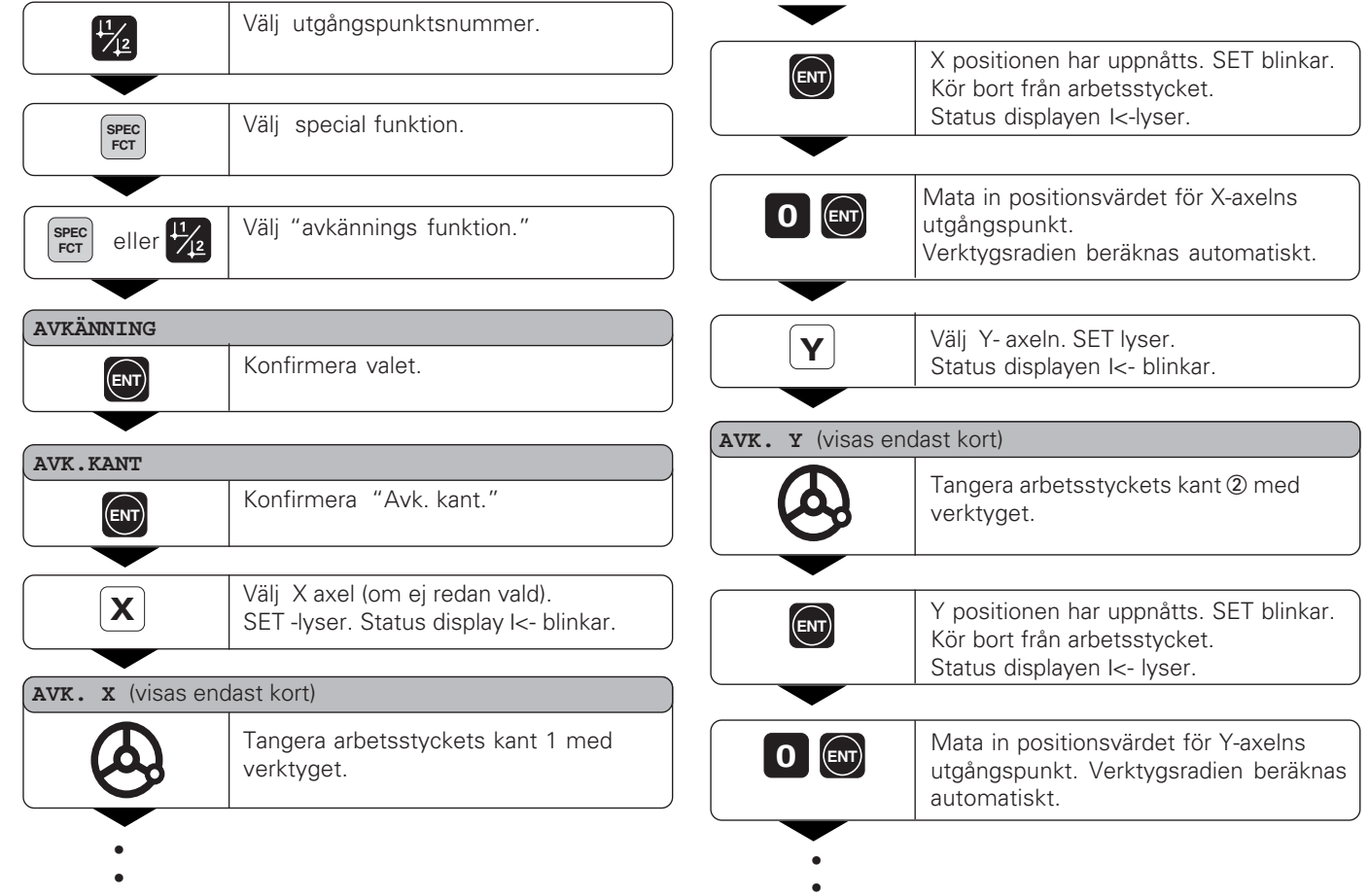

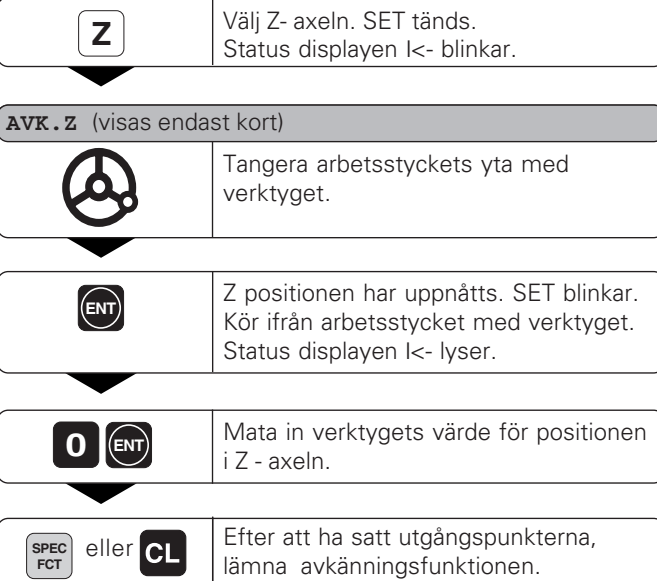

#### <span id="page-12-0"></span>**Verktygskompensation**

Du kan mata in axel, diameter och längd för aktuellt verktyg.

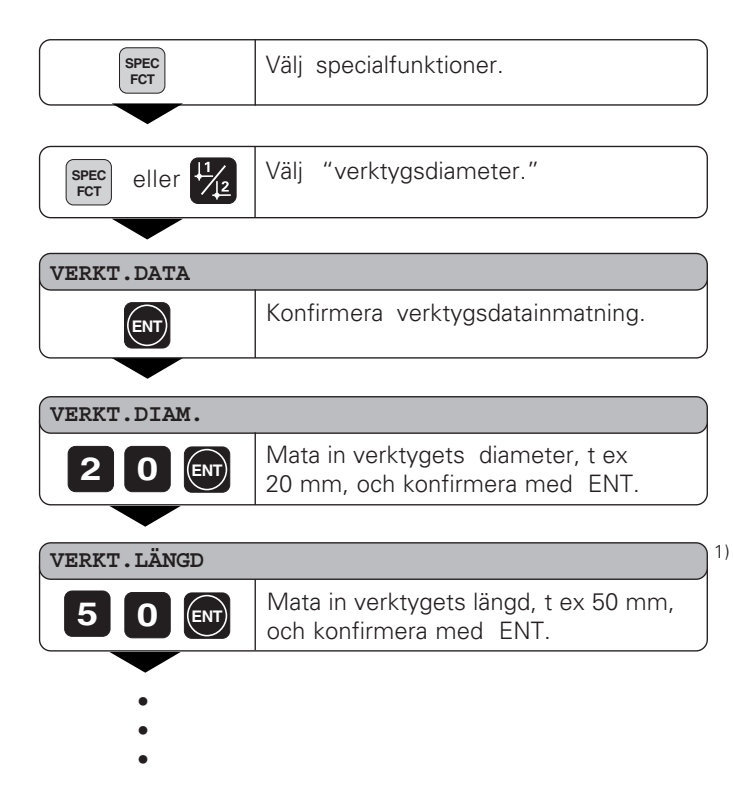

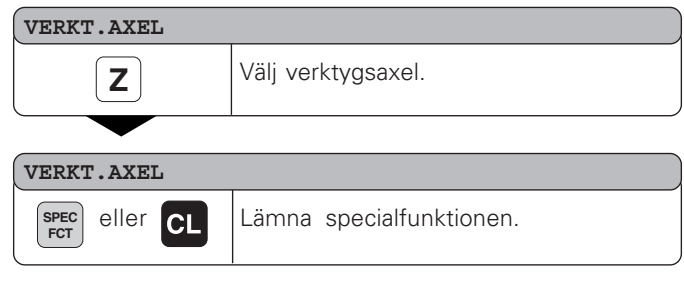

#### <span id="page-13-0"></span>**Flytta maskinaxlarna med återståendeväg-vägs visning**

Normalt visas verktygets aktuella position. men det är ofta till större hjälp om avståndet till den nominella positionen visas i displayen (ÅTERST - väg). Då behöver man enbart köra axlarna mot noll.

Mata in absoluta koordinater i återstående-vägvisning. En aktiv radiekompensering kommer att bli beräknad.

#### **Exempel: Fräsa ett hörn med rest vägs visning**

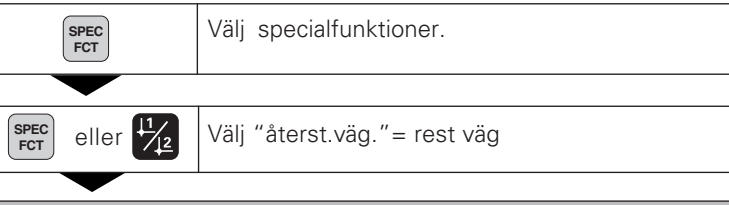

#### **DELTA MODE**

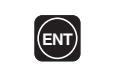

Konfirmera valet, ∆ tänds. **ENT**

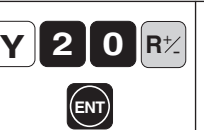

Välj axel, mata in det nominella värdet t ex 20 mm, välj radiekompencering R+, konfirmera med ENT.

- •
- 

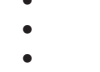

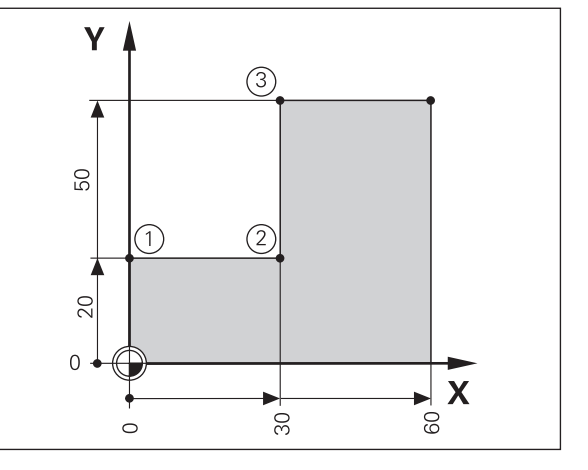

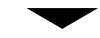

K ör maskinaxeln till noll 1 .

**X 3 0**  $R<sub>z</sub>$  $R^{\n}$ 

V älj axel , mata in det nominella v ärdet t t ex 30 mm, v älj radiekompensering R – , och konfirmera med ENT. **ENT**

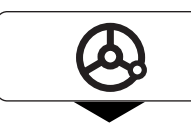

Kör maskinaxeln till noll 2.

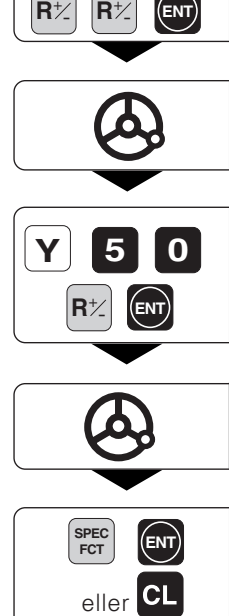

V älj axel, mata in det nominella v ärdet te x 50 mm, v älj radiekompencering R+, konfirmera med ENT.

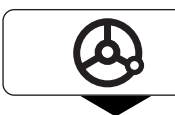

K ör maskinaxeln till noll 3

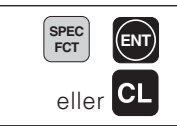

**ENT)** Lämna återstående-väg visningen.<br>FCT

#### <span id="page-15-0"></span>**Hålcirkel och hålcirkelsegment**

Er lägesindikator hjälper Er att snabbt och enkelt framställa borrbilder i både hålcirkel eller hålcirkelsegment. De erforderliga positionsdata efterfr ågas i ett l ättl äst fr ågef ält.

Till varje h ål positionerar men genom att f örflytta till v ärdet noll. F ör att g öra detta m öjligt fordras f öljande v ärdesinmatningar:

- Antal h ål (maximum: 999)
- Cirkelcentrum
- Cirkelradie
- Start vinkel för f örsta h ålet
- Vinkelsteg mellan h ålen (bara f ör cirkelsegment)
- H ål djup

#### **Exempel**

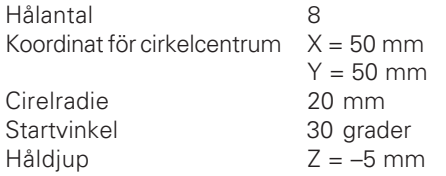

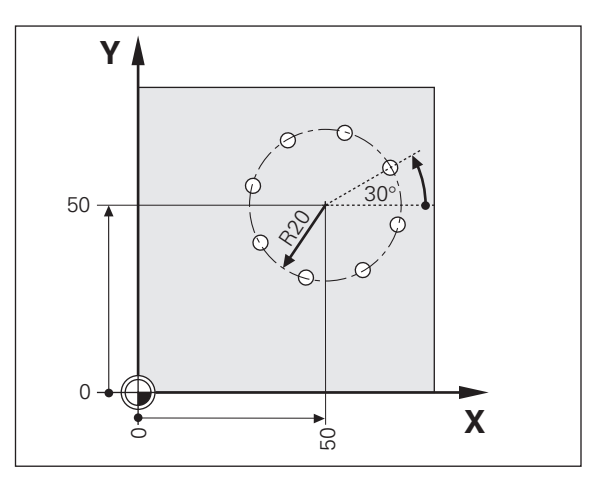

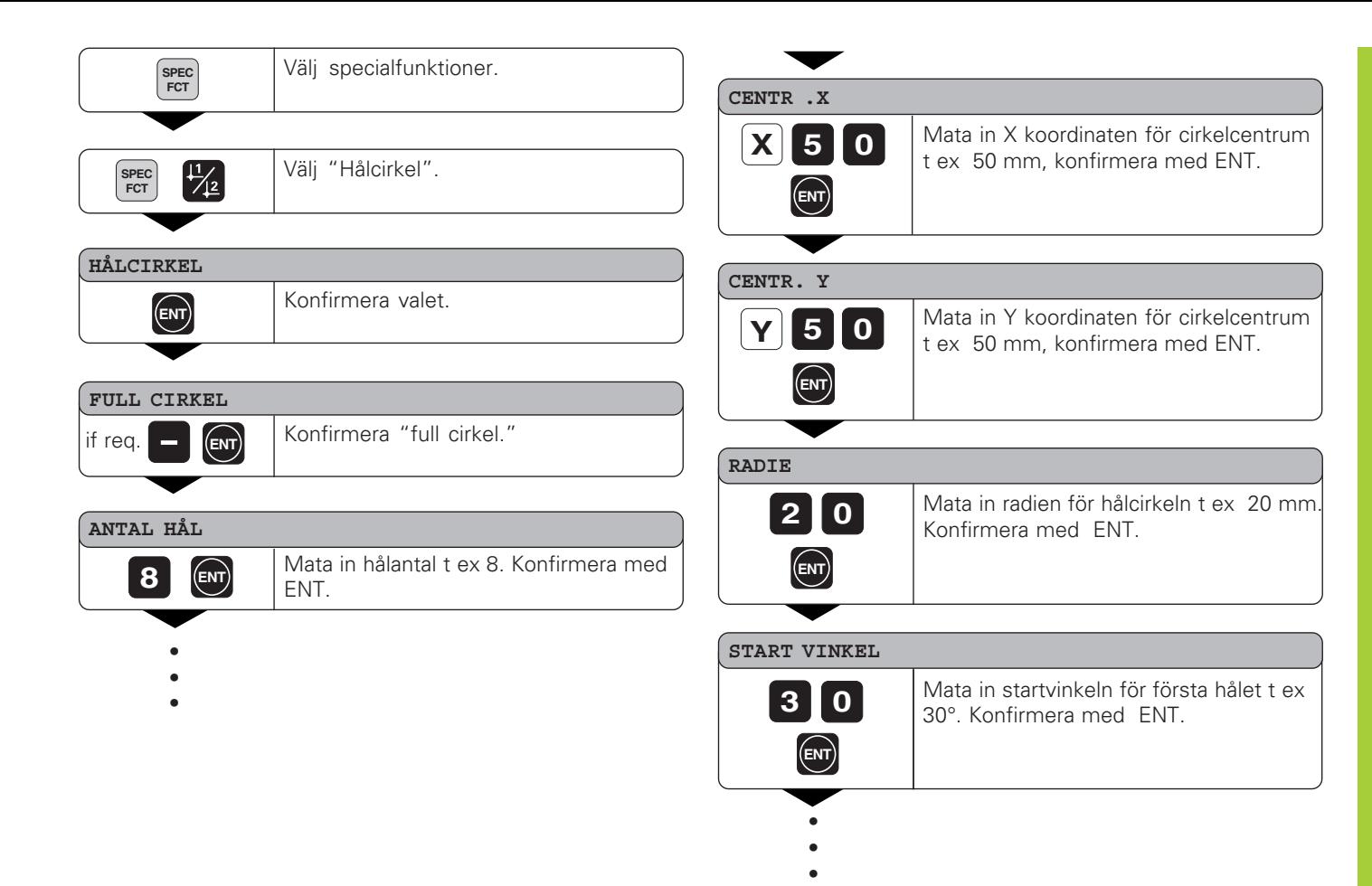

#### Mata in håldjupet t ex –5 mm, och konfirmera med ENT. **HÅLDJUP 5 START ENT**

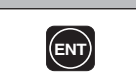

**ENT** Starta visningen av hålpositionerna .

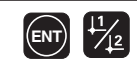

Efter start, arbetssättet rest - väg blir aktivt (∆ symbolen tänds). Hålens nummer visas kort i X - axeln. Till varje individuellt hål positionerar man nu genom att köra mot noll . Hålen kan väljas genom att trycka på ENT eller på 112. Minustangenten backar till föregående hål.

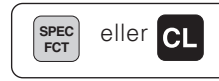

eller **CL** Lämna hålcirkelfunktionen.

#### <span id="page-18-0"></span>**Linjära hålbilder**

Hålradsfunktion gör att det blir enkelt att framst älla linj ära hålbildsmönster för att täcka en yta. De för ändamålet erforderliga data h ämtas via ett l ättl äst fr ågef önster:

Man positionerar till varje h ål helt enkelt genom att k öra till noll. F öljande data är erforderliga:

- Koordinaterna till f örsta h ålet
- Antal h ål per rad (maximum: 999)
- Avst ånd mellan h ålen
- Vinkeln mellan raderna och referensaxeln
- Håldjupet
- Antal rader (maximum: 999)
- Avstånd mellan raderna

#### **Exempel**

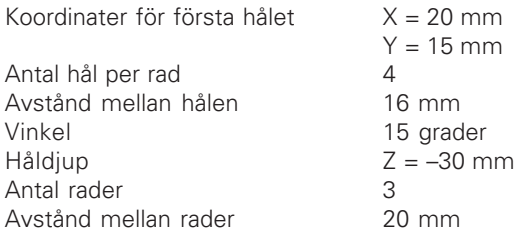

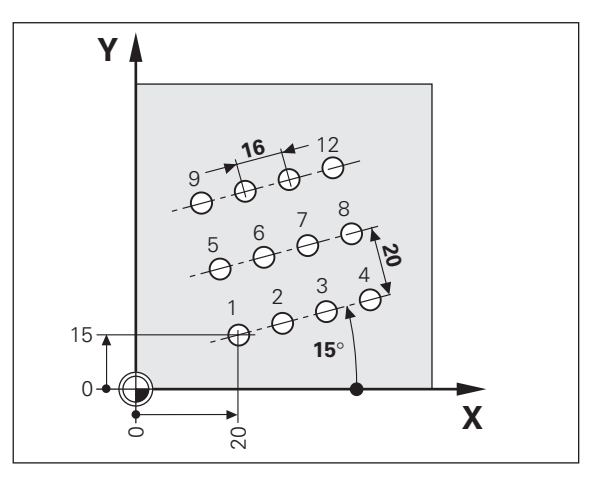

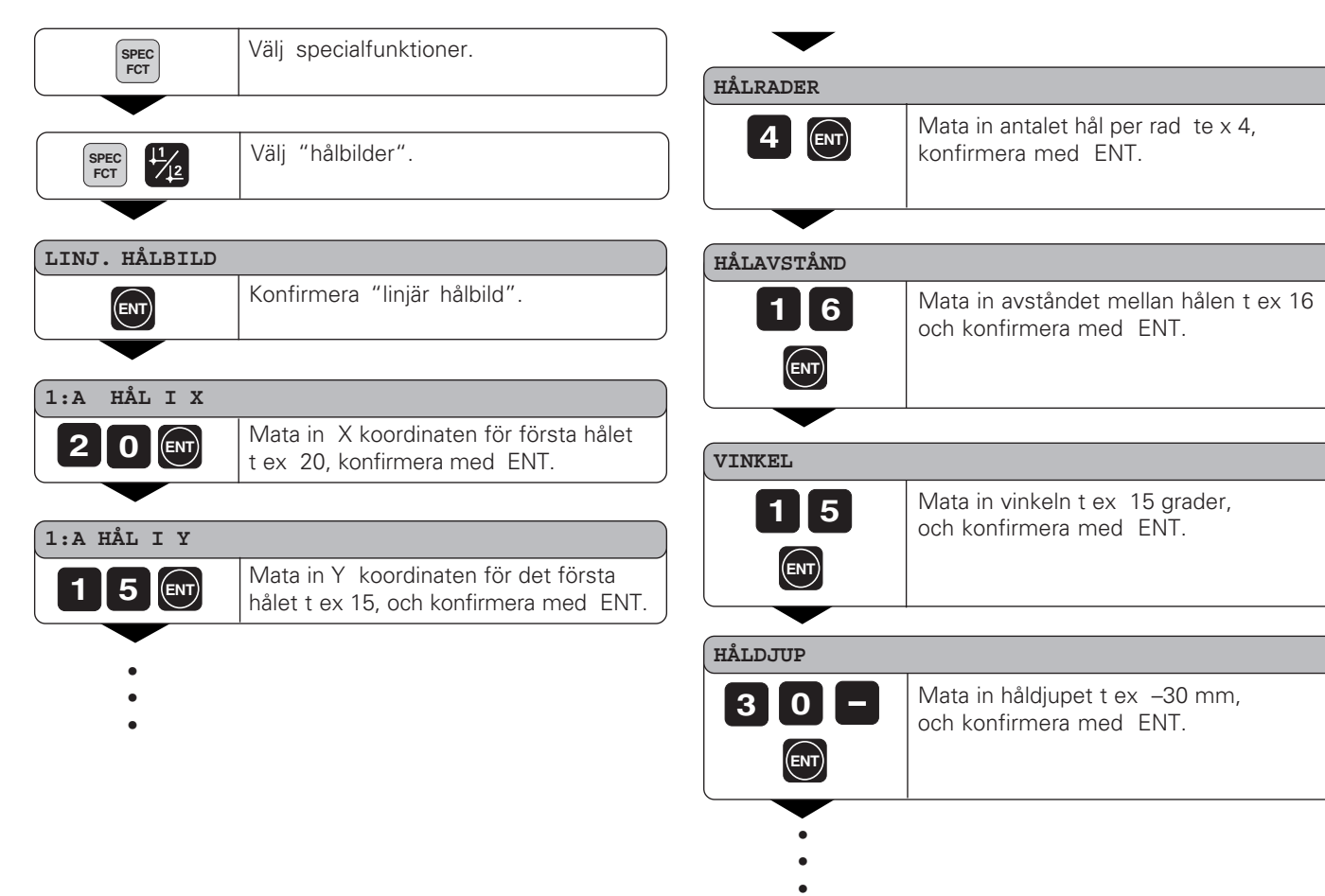

#### **RADANTAL**

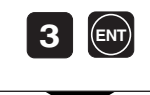

Mata in antalet rader t ex 3, och konfirmera med ENT.

#### **RADAVSTÅND**

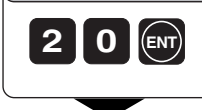

Mata in avst åndet mellan raderna t ex 20, och konfirmera med ENT.

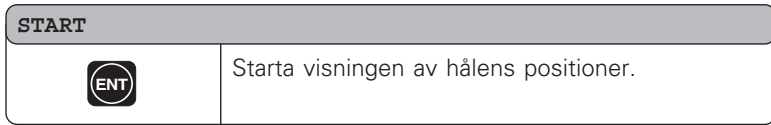

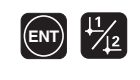

Rest -v ägs funktionen är nu aktiv ( ∆ symbolen t änds). H ålens nummer visas kort i X-axeln K ör till individuell h ålposition genom att k öra mot noll. H ål kan v äljas med tangenten ENT eller genom att  $\perp$   $\perp$  tangenten trycks in. Minus tangenten backar ett h ål.

spec eller **CL** Lämnar hålbildsfunktionen.

#### <span id="page-21-0"></span>**Att arbeta med skalfaktor**

Skalfaktor möjligör för Er att öka eller minska visningsvärdet i förhållande till den verkliga rörelsen. Det visade värdet förändras symetriskt kring positionsvärdet.

Mata in skalfaktorn individuellt för varje axel i parameter P12. Parameter P11 aktiverar och deaktiverar skalfaktorn i alla axlarna se ("Drifts parametrar").

Exempel för att förstora ett arbetsstycke:

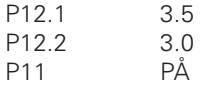

Detta resulterar till ett större arbetsstycke som visas till höger: 1 är ursprunglig storlek, 2 är med axelspecifik skalfaktor inlagd.

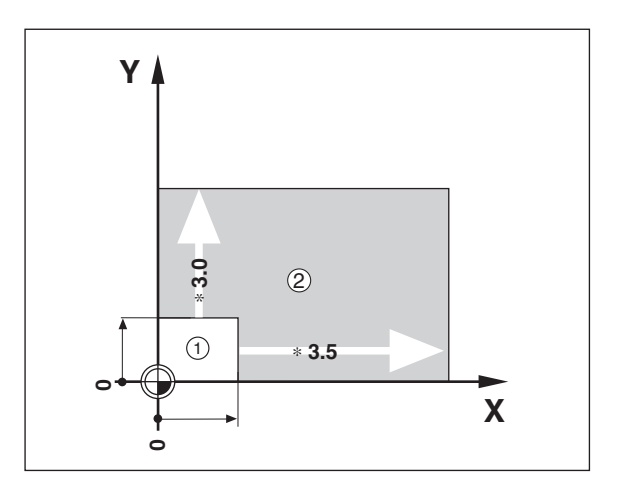

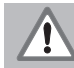

Om skalfaktorn är aktiv, SCL tänds i status displayen.

#### <span id="page-22-0"></span>**Felmeddelanden**

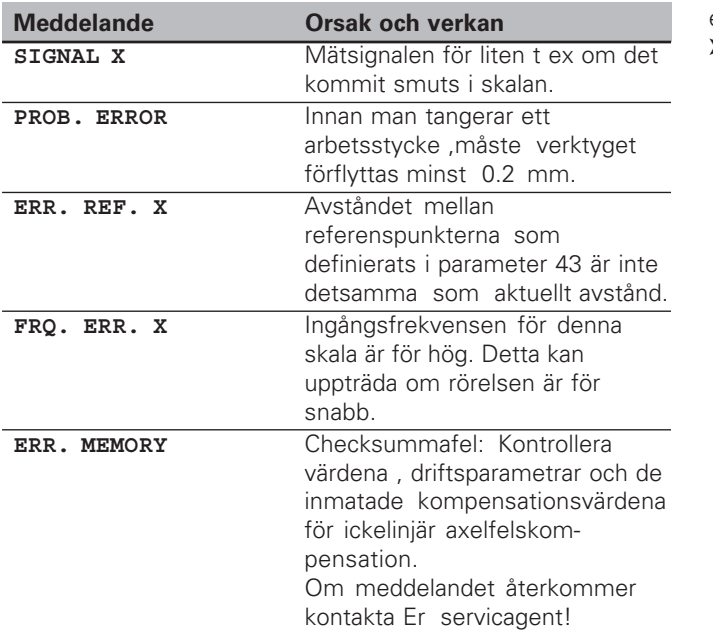

#### **För att ta bort felmmeddelandet:**

efter att ha åtg ärdat felorsaken,

➤ Tryck p å CL tangenten!

#### <span id="page-23-0"></span>**Del II Installation och Specifikationer**

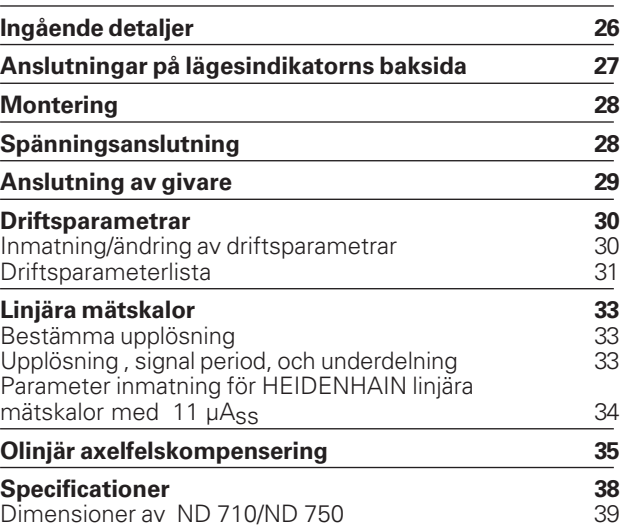

#### <span id="page-24-0"></span>**Ingående detaljer**

- **ND 710** för 2 axlar eller
- **ND 750** för 3 axlar
- **Nätkontakt** Id. Nr. 257 811-01
- **Bruksanvisning**

**Tillbehör**

• **Lutningsplan** för fot montage Id. Nr. 281 619-01

(叫

<span id="page-25-0"></span>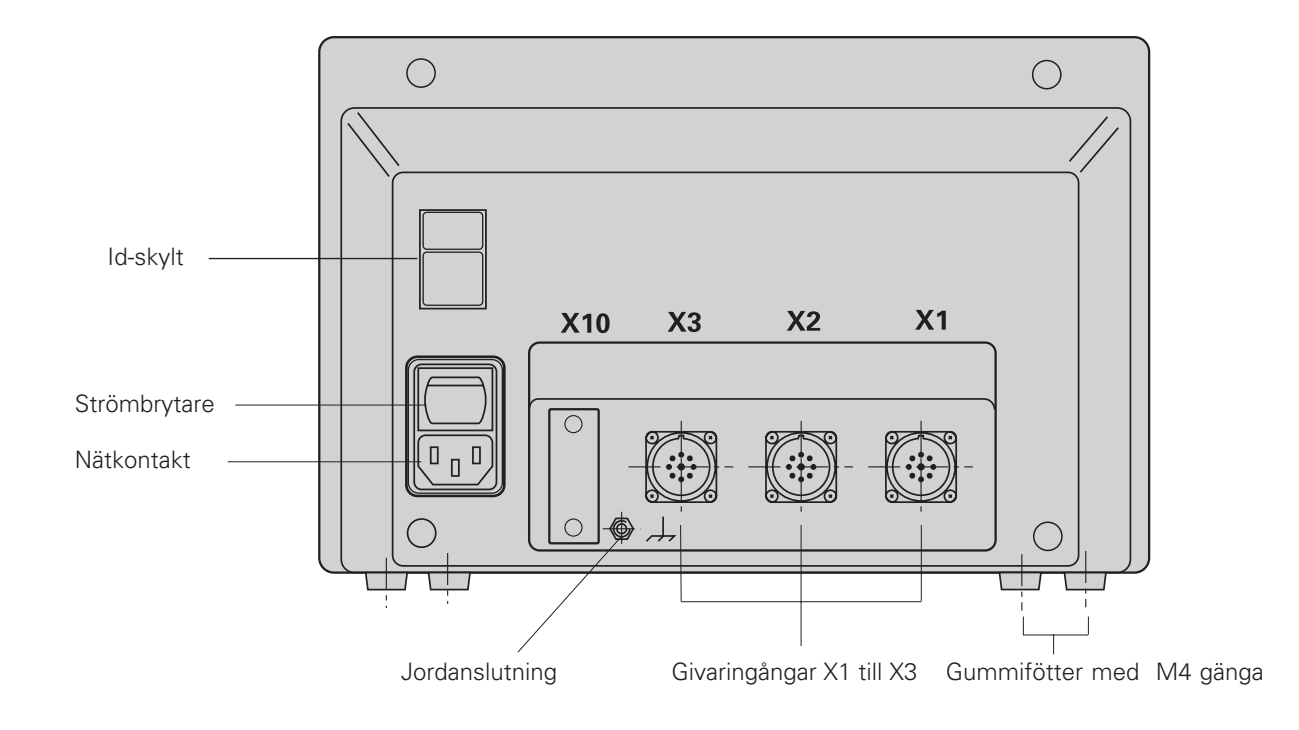

Ingångarna X1, X2, X3 överensstämmer med direktiven för elektrisk separation enligt EN 50178!

#### <span id="page-26-0"></span>**Montering**

#### **ND 710/ND 750**

För att montera lägesindikatorn på en hylla , använd de gängade M4 hålen i gummifötterna. Man kan också använda lutningsplanet vilket finns som tillbehör.

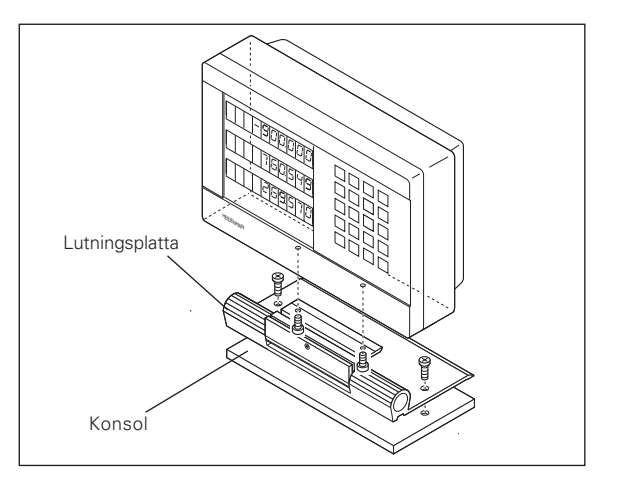

#### **Spänningsanslutning**

Ledare  $\bigcup$  och  $\mathbb{N}$ , Anslut skyddsjorden till  $\textcircled{1}$ !

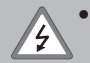

#### • **Fara för elektrisk chock!**

Anslut skyddsjord . Denna anslutning får aldrig kopplas bort.

• Tag bort spänningsanslutning innan Ni öppnar höljet på lägesindikatorn.

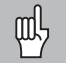

För att öka störningsokännsligheten,anslut skyddsjord till därför avsedd anslutning på lägesindikatorns baksida (min tvärsnittsaria : 6 mm2).

Lägesindikatorn fungerar inom spänningsområdet 90 V till 260 V. En extra spänningsväljare behövs inte.

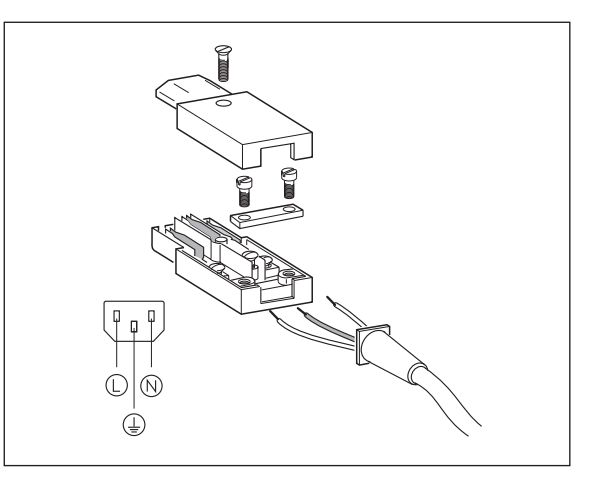

# **29Anslutning av givare** Anslutning av givare

#### <span id="page-27-0"></span>**Att ansluta mätskalorna**

Lägesindikatorn är avsedd för alla HEIDENHAIN linjära mätskalor med sinusformad utsignal med (11 till 16 µAss) och med avståndskodade eller enkelkodade referensmärken

#### **Tilldelning av mätskalornas ingångar:**

Givaringång X1 iär för X axeln Givaringång X2 iär för Y axeln Givaringång X3 iär för Z axeln (ND 750 enbart)

#### **Mätsystemsövervakning**

Er lägesindikator har ett inbyggt övervakningssystem för att kontrollera amplitud och frekvens från skalornas signaler. Om ett fel upptäcks så kommer ett av följande felmeddelanden att visas:

SIGNAL X FRQ. X

Mätsystemsövervakningen aktiveras via paramerer P45.

Om man använder mätskalor med avståndskodade referensmärken så kontrollerar mätsystemsövervakningen om avstånden mellan de olika referensmärkena stämmer överens med det i parameter 43 inmatade värdet. Om så inte är fallet så visas felmeddelandet :

ERR. REF. X

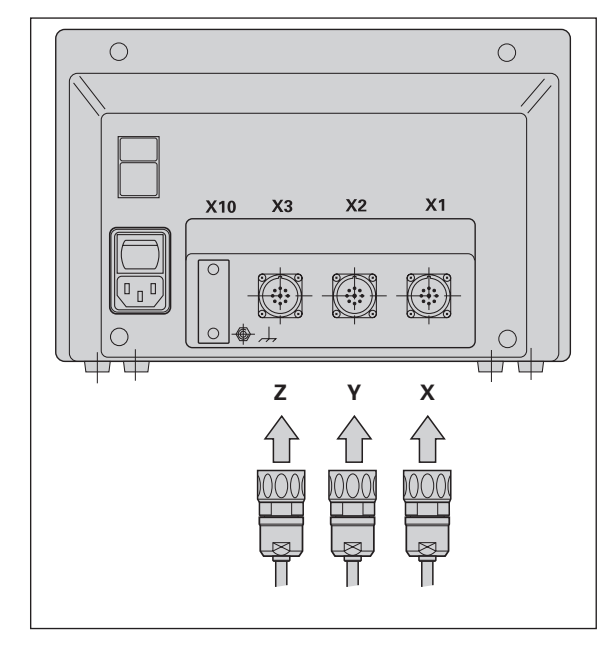

#### <span id="page-28-0"></span>**Driftsparametrar**

Driftsparametrarna tillåter Dig att anpassa lägesindikatorns karakteristik och att definiera upplösningen av mätskalornas signaler. Driftsparametrar som kan ändras av operatören kallas användarparametrar, dessa kan nås via SPEC FCT tangenten och med funktionsvalet "PARAMETER" (användarparametrar definieras som sådana i listan). Hela parameterlistan kan bara nås genom att via dialogtexten "CODE" och sedan mata in 95148. Driftsparametrarna är tilldelade bokstaven P följt av

siffror t ex: **P11**. Parameternummret visas i X-axelns visningsfönster när Du valt det med DATUM och ENT. Parameterinmatningen visas i Y-axelns dispaly.

Vissa driftsparametrar har separata värdern för varje axel. I **ND 750,** är dessa parametrar identifierade med siffrorna från 1 till 3, och i **ND 710** med siffrorna 1 till 2

**Exempel:** P12.1 skalningsfaktor, X axel P12.2 skalningsfaktor, Y axel P12.3 skaliningsfaktor, Z axel (ND 750 enbart)

Driftsparametrar har förinställts från fabriken innan leverans. Denna parametersättning visas i **fet** stil i parameterlistan.

#### **Inmatning och ändring av driftsparametrar:**

#### **För att komma in i driftsparametrarna**

- ➤ Tryck på SPEC FCT tangenten.
- $\blacktriangleright$  Tryck på SPEC FCT tangenten eller $\boxed{1}$   $\boxed{2}$ , tills "PARAMETER" visas i X displayen.
- ➤ Konfirmera valet med "ENT."
- $\triangleright$  Om man önskar, tryck på  $\frac{1}{2}$  tangenten för att komma till kodinmatningen **95148** för att få tillgång till hel listan av driftsparametrar.

#### **För att bläddra genom driftsparametrarna**

- ➤ Sida framåt tryck på ENT tangenten.
- $\triangleright$  Sida bakåt genom att  $\vert 1 \vert$  2 tangenten.

#### **För att ändra parametersättning**

➤ Tryck på minus tangenten , mata in det nya värdet och konfirmera med ENT.

#### **För att korrigera en konfirmering ENT**

➤ Tryck på CL och det gamla inmatningsvärdet återkommer och förblir aktivt igen.

#### **För att lämna driftsparametrarna**

➤ Tryck på SPEC FCT eller CL tangenten.

.

#### <span id="page-29-0"></span>**Driftsparameterlista**

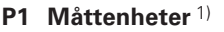

Visning i millimeter MM Visning i tum INCH

#### **P3.1 till P3.3 Radie/diameter visning** 1)

Visning av positionsvärden i radie **RADIUS** Visning av positionvärden i diameter DIAMETER

#### **P11 Aktiverar skalningsfaktor** 1)

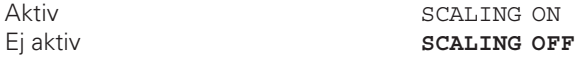

#### **P12.1 to P12.3 Definierar skalningsfaktor** 1)

Mata in ett värde för varje axel: Mata in värde >1: arbetsstycket "växer" Mata in värde =1: arbetsstycket består vid samma storlek Mata in värde <1: arbetsstycker "krymper" Inmatningsområde: 0.100000 to 9.999999 Faktor för opåverkan: **1.000000**

#### **P30.1 to P30.3 Räkneriktning**

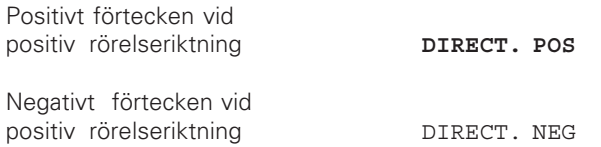

#### **P32.1 to P32.3 Uppdelning av mätskalans signaler**

 $20/10/8/5/4/2/1/0.8/0.5/0.4/0.2/0.1$ 

#### **P33.1 till P33.3 Sista siffran**

 $0 - 1 - 2 - 3 - 4 - 5 - 6 - 7 - 8 - 9$  $0 - 2 - 4 - 6 - 8$  $0 - 5$ 

#### **P38.1 to P38.3 Decimal kommats placering**

1 / 2 / **3** / **4** (upp till 6 med tumvisning)

#### **P40.1 till P40.3 Välj typ av axelfelskorrektion**

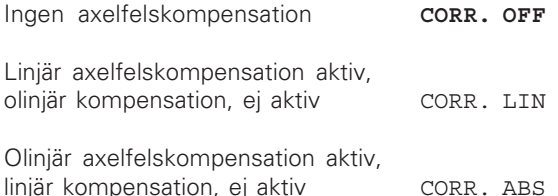

#### **P41.1 till P41.3 Linjär axelfelskompensation**

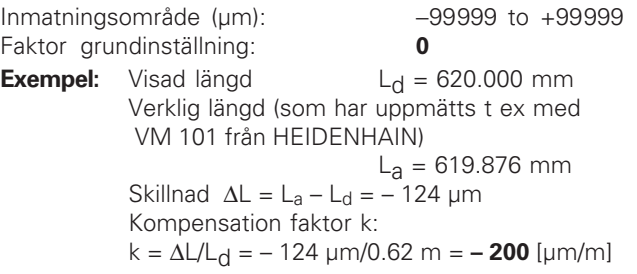

#### **P43.1 till P43.3 Reference marks**

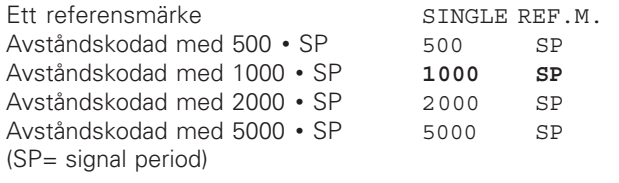

#### **P44.1 till P44.3 Referenmärkesutvärdering**

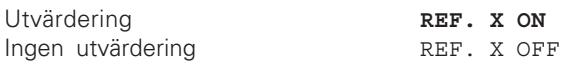

#### **P45.1 till P45.3 Mätsystemsövervakning**

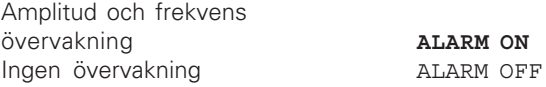

#### **P48.1 to P48.3 Aktivera axelvisning**

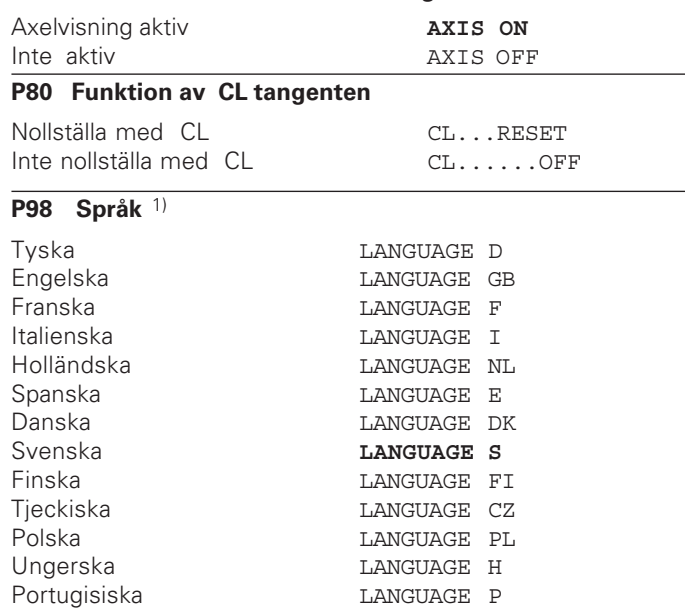

# **33Linj ära m ätskalor**

#### <span id="page-31-0"></span>**Linjära mätskalor**

#### **Val av visningssteg (upplösning) med linjära mätskalor**

För att välja ett bestämt visningssteg med linjära mätskalor måste följande driftsparametrar sättas:

- Underdelning (P32)
- Sista siffran (P33)
- Decimal kommaläge(P38)

#### **Exempel**

Linjär mätskala med signalperiod 10 µm

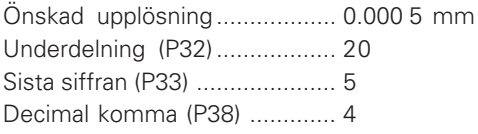

Följande tabell hjälper till att välja parametrar.

#### **Upplösning, signal period och underdelning för linjära mätskalor**

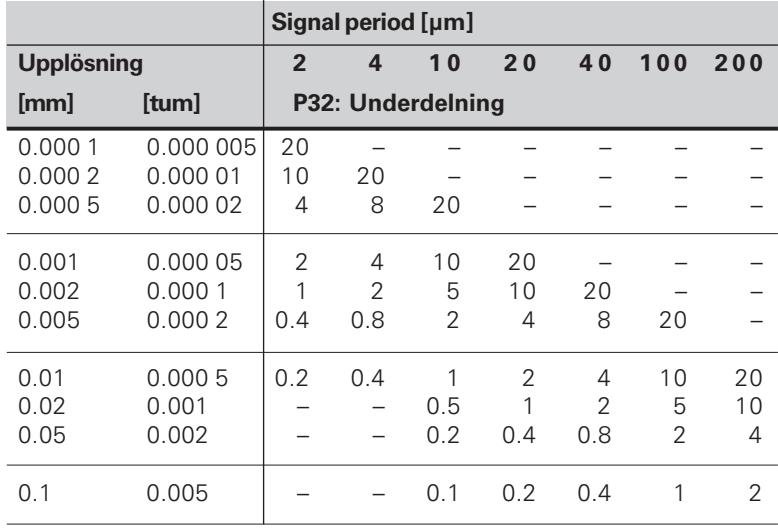

#### <span id="page-32-0"></span>Parametersättning för HEIDENHAIN linjära skalor med 11 µA<sub>SS</sub> signaler

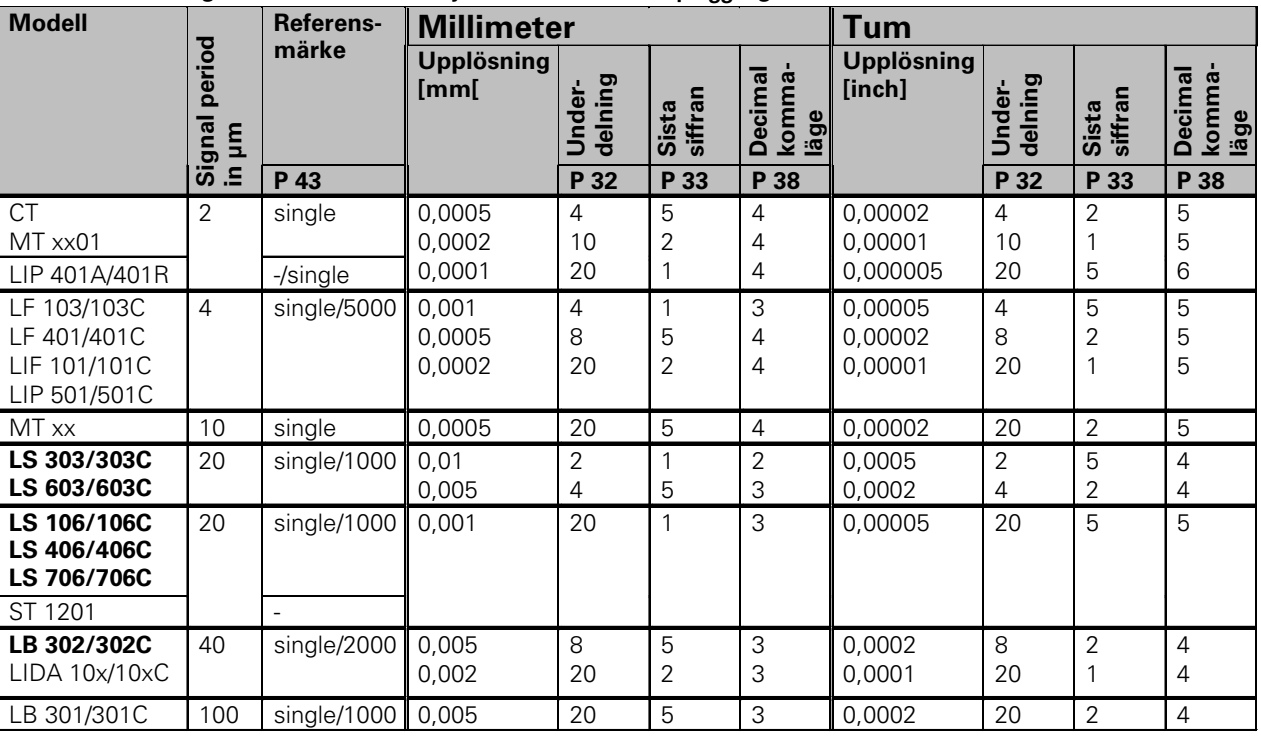

#### Exempel

Er mätskala: LS 303 C, önskad upplösning: 0.005 mm (5  $\mu$ m), parameterättning: P01 = mm  $P43 = 1000$ ,  $P32 = 4$ ,  $P33 = 5$ ,  $P38 = 3$ 

#### <span id="page-33-0"></span>**Olinjär axelfelskompensstion**

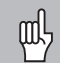

Om Du vill använda den olinlära

- axelfelskompensationen så måste Du
- activera den funktionen med driftsparameter 40 (se "Driftsparametrar"),
- köra över referenspunkterna efter strömpåslag
- mata in en kompensationstabell.

Er maskin kanske har ett olinjärt maskinfel på grund av faktorer som vridning eller drivskruvsproblem. Sådana avvikelser mäter man vanligtvis upp med ett komparator mätsystem (såsom HEIDENHAIN VM 101).

T ex kan man mäta upp stigningsfel i skruven X=F(X) för X - axeln.

En axel kan bara bli korrigerad i förhållande till en axel som har ett fel. I varje axel kan en tabell med 16 kompensationsvärden matas in. Man kan komma in i kompensations tabellen med SPEC FCT tangenten och PARAMETER\CODE visningen.

För att hitta korrekturvärdet (t ex från VM101) måste man efter, att ha valt korrekturtabell, aktivera REF-visningen.

 $\left[\mathbf{R}^{+}_{\mathbf{Z}}\right]$  Välj REF.

#### **Mata in en kompensationsvärdestabell**

- Axel som skalländras: X, Y eller Z (Z axel ND 750)
- Axel som förorsakar felet: X, Y eller Z (Z axel ND 750)
- Position för axeln som skall korrigeras: Här lägger man in den position från vilken den felaktiga axeln skall korrigeras. Denna punkt indikerar det absoluta avståndet till referenspunkten.

Ändra inte position efter uppmätning av axelns fel och innan kompensationtabellen matats in.

• Avstånd mellan kompensationspunkterna Avståndet mellan kompensationspunkterna uttrycks som  $2^x$  [µm].

Mata in exponenten x:s värde i kompensationstabellen. Max. inmatningsvärde: 6 (= 0.064 mm)

- Max. inmatningsvärde: 20 (= 8388.608 mm)
- **Exempel:** 900 mm rörelse och 15 kompesationpunkter: resulterar i 60.000 mm mellan punkterna Närmaste 2:a potens:  $2^{16}$  [µm] = 65.536 mm Mata in kompensationsvärdestabell: 16
- Kompensationsvärde

呱

Du matar in de uppmätta kompensationvärdena (i millimeter) för den visade kompensationspunkten. Kompensationspunkt 0 har alltid värdet 0 och kan inte ändras.

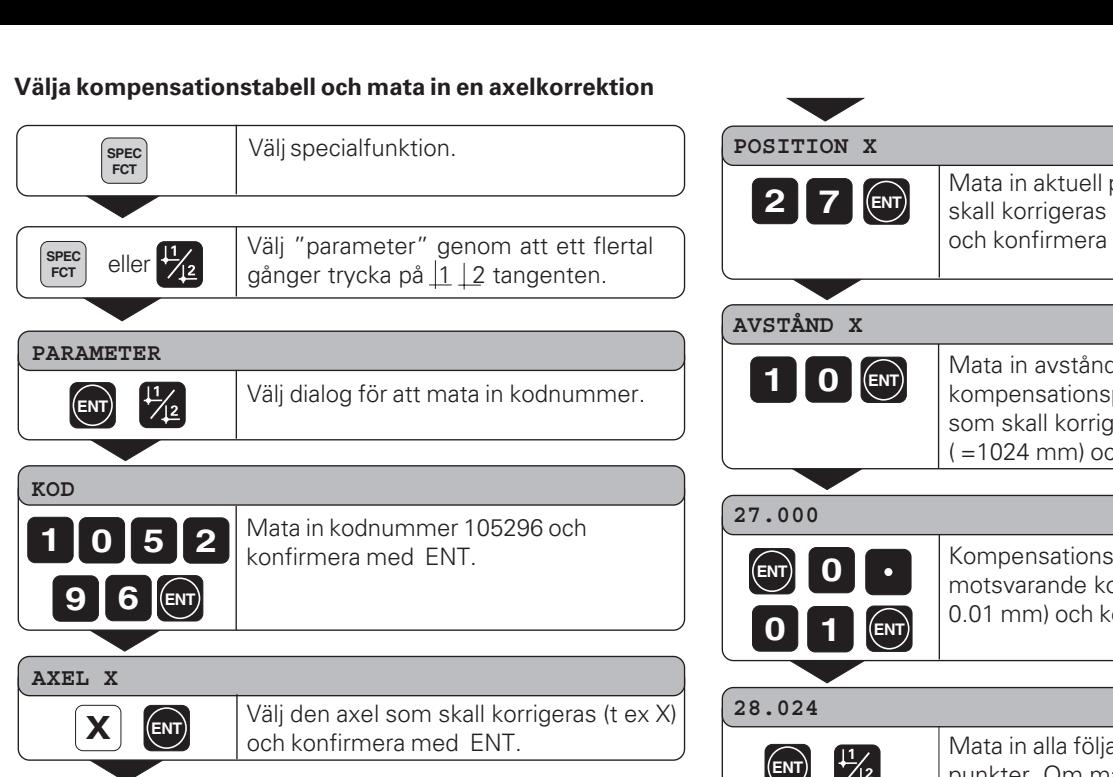

Mata in axeln som förorsakar felet (t ex X) (stigningsfel i skruven), och

konfirmera med ENT.

position för den axel som  $(t ex 27 mm)$ med ENT.

det mellan punkterna på den axel  $\frac{1}{2}$ eras t e x  $\frac{2^{10}}{2}$  µm **h konfirmera med ENT.** 

spunkt nr 1 visas. Mata in ompensationsvärde (t ex onfirmera med ENT.

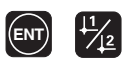

eller **CL** 

**SPEC**<br>FCT

ande kompensationspunkter. Om man trycker på minustangenten så visas den aktuella kompensationspunktens nummer i X axelns display.

Avsluta inmatningen.

**X FCT. X**

**X**

• • **ENT**

#### **Ta bort en kompensationsv ärdestabell**

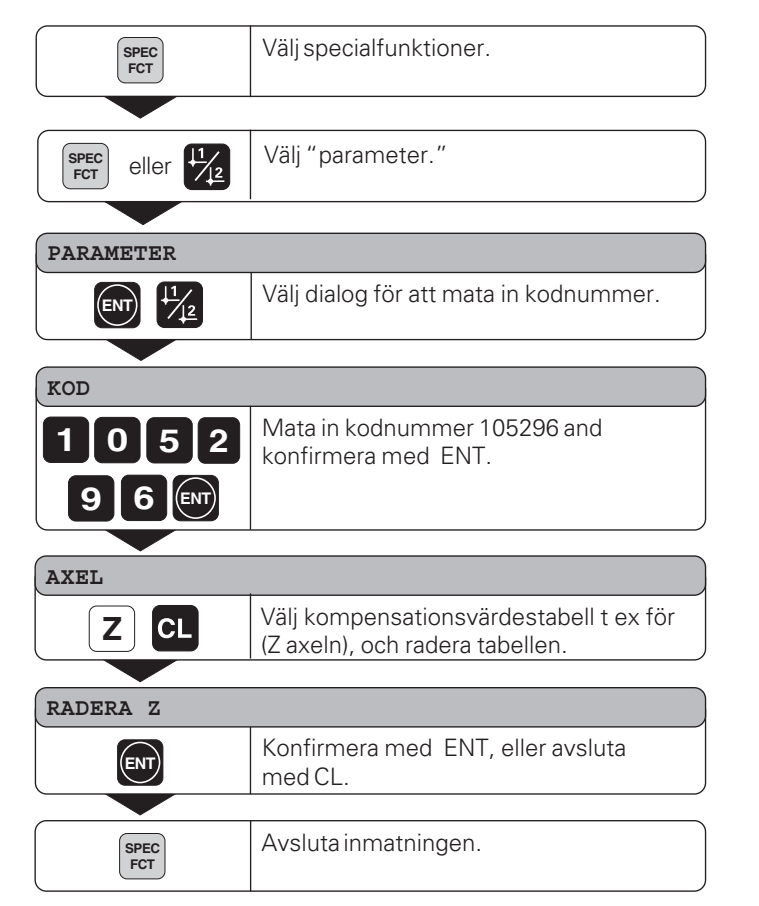

<span id="page-36-0"></span>**Specifikationer**

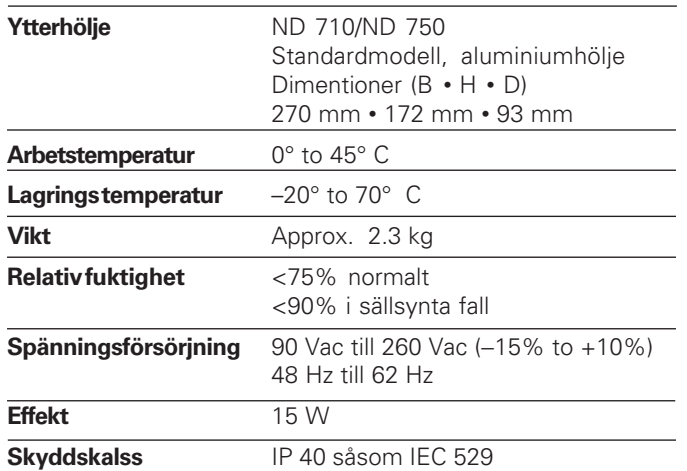

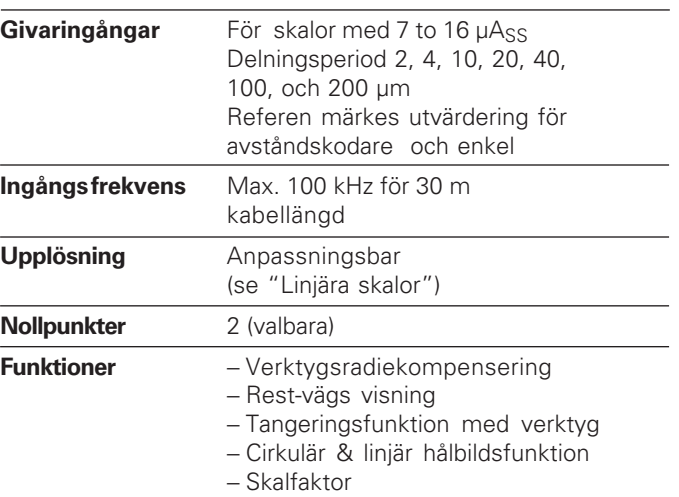

#### **Dimentioner i mm/tum Lutningsplan**

<span id="page-37-0"></span>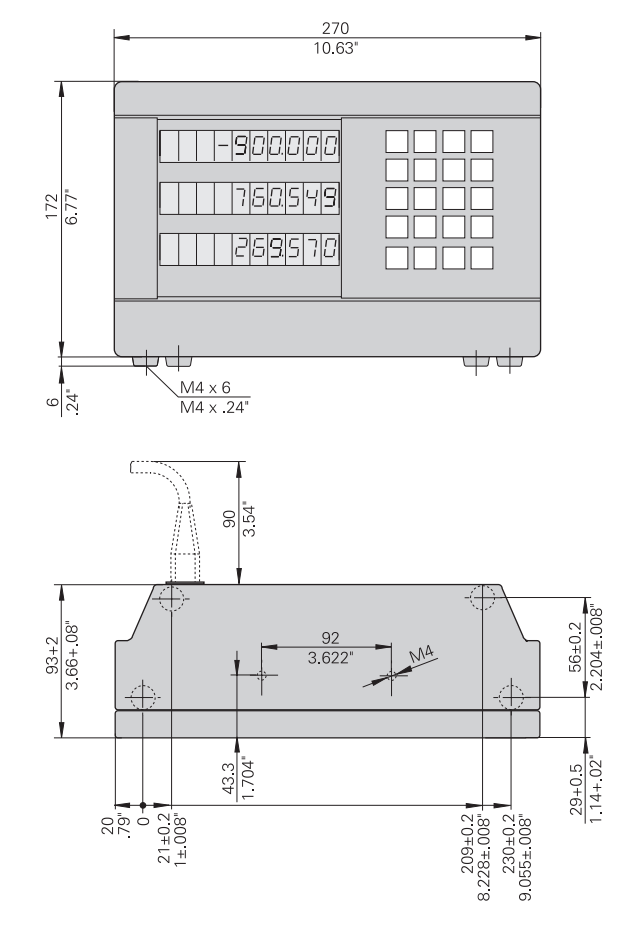

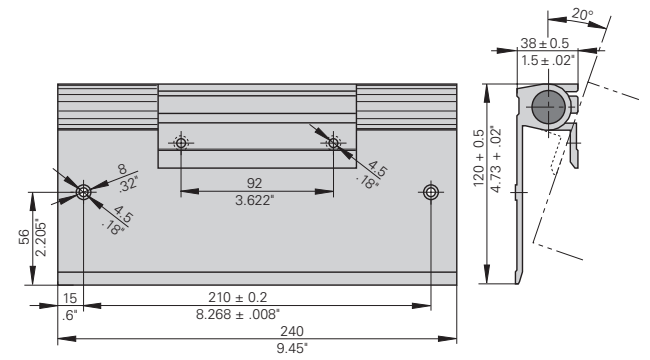

#### **HEIDENHAIN**

#### DR. JOHANNES HEIDENHAIN GmbH

Dr.-Johannes-Heidenhain-Straße 5

83301 Traunreut, Germany <sup>**<sup>3</sup>**+49/86 69/31-0</sup>  $FAX$  + 49/86 69/50 61 e-mail: info@heidenhain.de

 $\circledR$  Service  $+49/8669/31-1272$ <sup>**<sup>3</sup>** TNC-Service +49/86 69/31-1446</sup>  $\sqrt{[FAX]}$  + 49/86 69/98 99 e-mail: service@heidenhain.de

http://www.heidenhain.de

#### **HEIDENHAIN AB**

Fittjavägen 23 Box 3003 S-14503 Norsborg, Sweden  $\circledR$  (08) 53193350 | (08) 53193377